# **BAB 8 KESIMPULAN DAN SARAN**

### **8.1. Kesimpulan**

a. Pengimplementasian sistem informasi selama satu bulan memerlukan biaya *hosting* dan *domain* seharga 120.851 rupiah di samping biaya pengembangan. Biaya *device* tidak diperhitungkan dalam implementasi, karena *device* milik *staff* yang bertugas dan memanfaatkan komputer desktop serta akses internet yang sudah tersedia di pabrik. Sementara untuk biaya pengembangan berkisar tiga hingga lima juta rupiah. Jika komponen biaya ini ditotal, maka total nominalnya masih di bawah nominal yang diberikan sebesar sepuluh juta rupiah.

b. Sistem informasi mampu meringankan beban kerja *administration staff* yang semula harus mencatat semua data proses *unloading* hingga *loading* dengan cara membagi tugas ke *operational staff* tanpa memberatkan *operational staff* maupun *administration staff*. Pembagian *role user* yang diatur dalam sistem antara lain: Admin Unloading, Admin Processing, Admin PFG, Admin Packing, dan Admin Cold Storage.

c. Pengimplementasian sistem informasi berbasis *web application* tidak memerlukan tambahan pekerja satupun untuk administrasi. Hal ini karena tugas administratif transaksi di lapangan diserahkan ke *operational staff* dan administration *staff* yang ada.

## **8.2. Saran**

a. Penambahan fitur *scan barcode* dan cetak *barcode* agar minim kesalahan pencatatan.

b. Penggunaan timbangan digital yang memungkinkan untuk *capture data* langsung ke sistem.

c. Pengembangan sistem informasi *tracking* proses yang memungkinkan fleksibiltas urutan proses.

d. Pemaduan sistem informasi dengan komponen solusi yang lain secara lebih sistematis.

e. Pengukuran beban kerja mental dengan suatu metode tertentu agar memperoleh hasil yang sesuai.

### **DAFTAR PUSTAKA**

- Agustin, M. & Arifin, M. M. (2022). Penerapan Metode DMAIC Untuk Menurunkan Loss Production Material Shortage Pada Proses Curing Di Tyre Manufacturing. *Jurnal KaLIBRASI-Karya Lintas Ilmu Bidang Rekayasa Arsitektur, Sipil, Industri, 5(2)*, 131-137.
- Amalia, E. L., dkk (2021). Sistem Informasi PT Bintang Sidoraya dengan Peramalan Penjualan Menggunakan Metode Statistical Parabolic Projection. *Jurnal Buana Informatika, 12(2)*, 98-105.
- Amin, M., dkk (2020). Analisis Pengendalian Persediaan Pada Permintaan Dan Lead Time Probabilistik Menggunakan Pendekatan ABC Dan Simulasi Monte Carlo. *Jurnal Rekavasi, 8(2)*, 39-46.
- Anshory, M. I., dkk (2020). Peramalan Penjualan Sediaan Farmasi Menggunakan Long Short Term Memory: Studi Kasus Pada Apotik Suganda. *Performa: Media Ilmiah Teknik Industri, 19(2)*.
- Ansory, P. (2019). Manajemen Perawatan Mesin IQF Menggunakan Metode Reliability Centered Maintenance (RCM) Studi Kasus Di PT Aneka Gas Industri Tbk. JISO: *Journal of Industrial and Systems Optimization, 2(2)*, 62-67.
- Darudiato, S. & Widjaja, Y. (2022). Sistem Informasi Perencanaan Persediaan Obat Dengan Metode Periodic Review. *CogITo Smart Journal, 8(1)*, 219- 231.
- Dzulyadain, H., dkk (2020). Usulan Kebijakan Perawatan Pada Mesin Press Di PT XYZ Menggunakan Metode Reliability Centered Maintenance (RCM II) Dan Analisis FMECA. *eProceedings of Engineering, 7(2)*.
- Ensaftyan, M. B., dkk (2022). Perencanaan Dan Pengendalian Produksi Roti Menggunakan Metode Aggregate Planning Heuristic Di CV Family Bakery. *Jurnal ARTI (Aplikasi Rancangan Teknik Industri), 17(2)*, 136- 144.
- Grata, F. & Nababan, D. (2019). Analisis Terhadap Data Penjualan Produk Kebutuhan Rumah Tangga Menggunakan Algoritma Apriori. *Computer Based Information System Journal, 7(1)*, 35-43.
- Junaedi, I. W. R., dkk (2021). Diversifikasi Produk Usaha Ayam Goreng Jeng Sri Di Plasa, Kuta, Badung, Bali. *Prosiding Konferensi Nasional Pengabdian Kepada Masyarakat dan Corporate Social Responsibility (PKM-CSR), 4*, 1298-1305.
- Maryami, W. R. dkk (2019). Analisis Umur Mesin, Maintenance Crew, Serta Total Money Lost Menggunakan Metode Life Cycle Cost Dan Cost Of Unreliability Pada Mesin Eurosicma E75 DS (4)/A. *JRSI (Jurnal Rekayasa Sistem dan Industri), 6(01)*, 24-30.
- Ponidi & Pranoto, B (2020). Analisis Maintenance Quayside Container Crane Dengan Metode Failure Mode And Effect Analysis (FMEA). *Jurnal Rekayasa Material, Manufaktur dan Energi, 3(2)*, 65-74.
- Puspitasari, F. H. & Laheba, T. R. (2022). Pembuatan Website Sebagai Channel Penjualan Dan Branding Pada E-Commerce. *Jurnal Atma Inovasia, 2(3)*, 323-327.
- Rainer, R. K., Prince, B., Cegielski, C. G. (2013). *Introduction to Information Systems Supporting and Transforming Business*. New Jersey: John Wiley & Sons
- Saepulloh, I. & Handoko, Y. (2018). Forecasting Kebutuhan Obat Menggunakan Metode Pola Konsumsi, Pola Morbiditas, dan Winter Exponential Smoothing di RS Paru Dr. H. A. Rotinsulu Bandung. *Jurnal Tata Kelola dan Kerangka Kerja Teknologi Informasi, 4(2)*, 9-14.
- Sholeh, A. R., dkk (2022). Sistem Monitor Barang Logistik dalam Ruang Gudang dengan Teknik Presence Detection Menggunakan Bluetooth Beacon di Perusahaan Pengiriman Logistik. *TRANSISTOR Elektro dan Informatika, 4(3)*, 152-161.
- Sitio, S. L. M. (2018). Penerapan Fuzzy Inference System Sugeno Untuk Menentukan Jumlah Pembelian Obat (Studi Kasus: Garuda Sentra Medika). *Jurnal Informatika Universitas Pamulang, 3(2)*, 104.
- Soeryawinata, J., dkk (2022). Sales Forecasting Pada Dealer Motor X Dengan LSTM, ARIMA, dan Holt-Winters Exponential Smoothing. *Jurnal Infra, 10(2)*, 467-470.
- Tannady, H. & Filbert, K. (2018). Pengendalian Persediaan dengan Menggunakan Metode Economic Order Quantity dan Silver Meal Algorithm (Studi Kasus PT SAI). *Jurnal Teknik dan Ilmu Komputer*.
- Tjahyono, E. (2018). Analisa Penyebab dan Upaya Mengurangi Lost Sales yang Terjadi di PT Emaro Online Indonesia. *Jurnal Titra, 6(2)*, 215-222.
- Wardani, D. M. (2020). Internal Komunikasi Pada Pergantian Shift di Novotel Lampung (Masalah, Dampak, dan Solusi). *Jurnal Public Relations (J-PR), 1(2)*, 82-86.

# **LAMPIRAN**

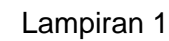

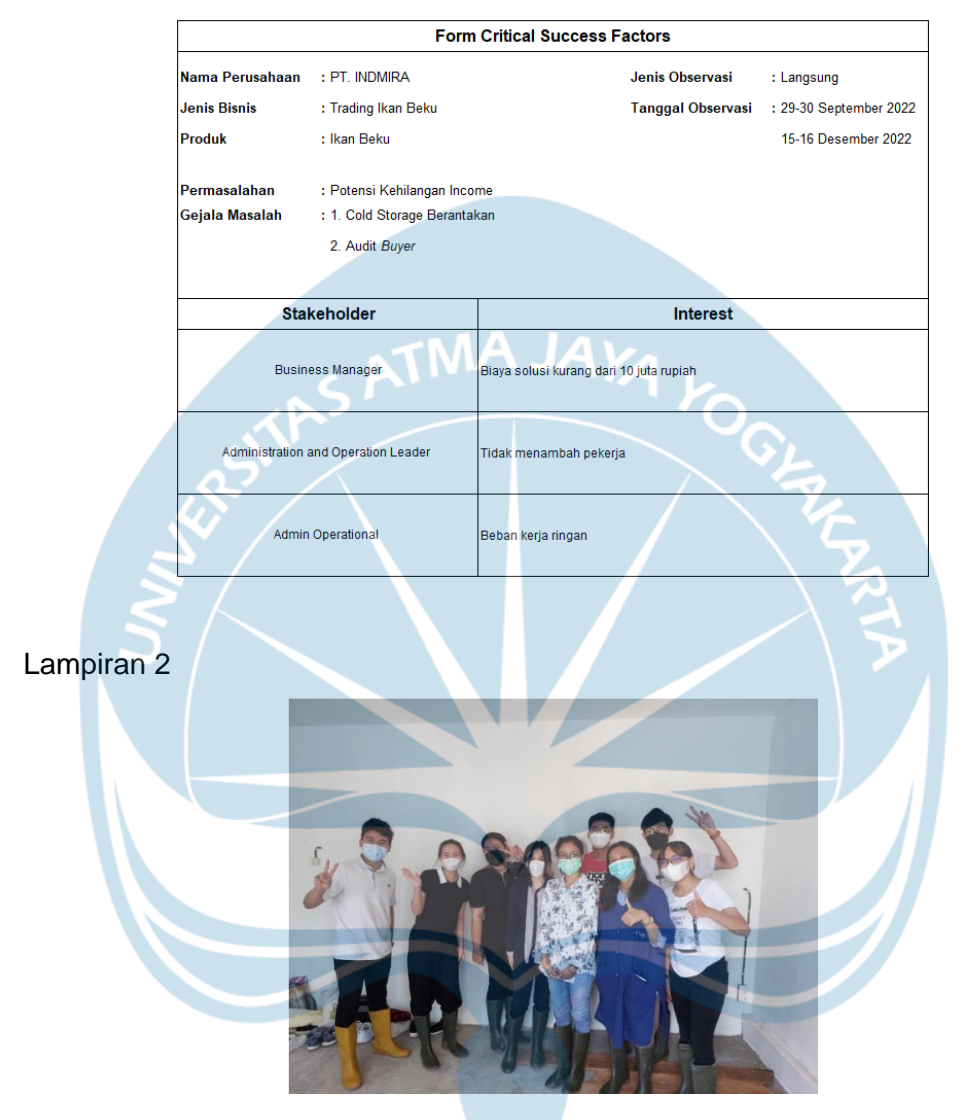

# Lampiran 3

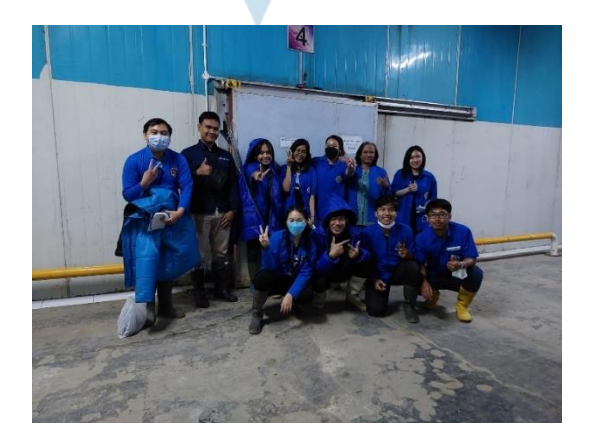

# Lampiran 4

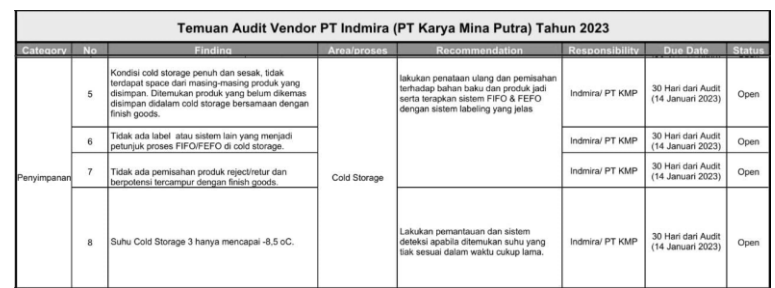

# Lampiran 5

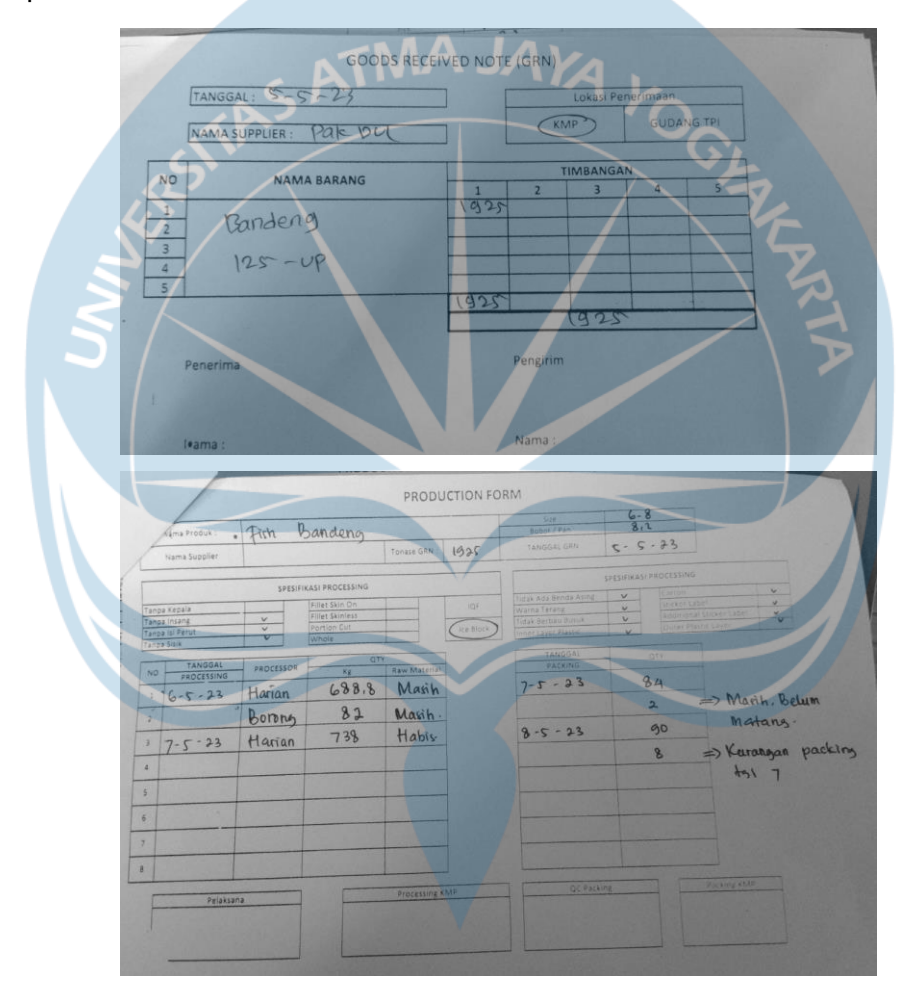

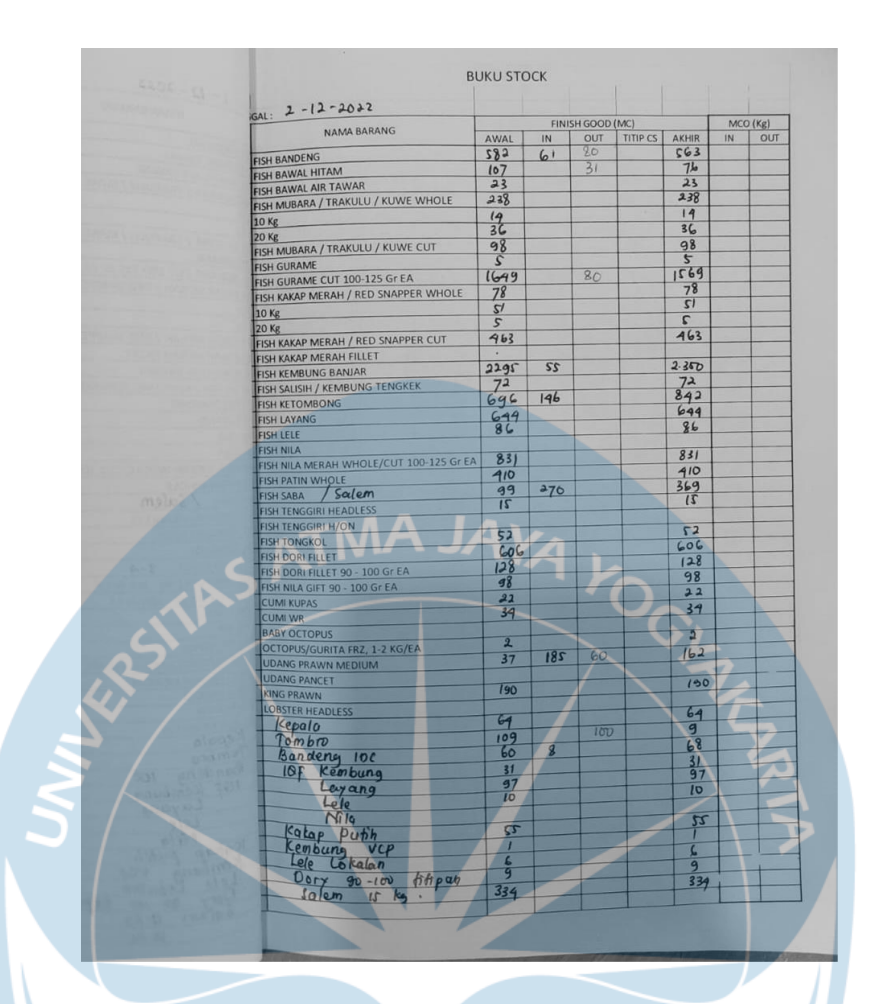

#### Lampiran 6

أهمم Update Progress Ricky Monday, August 7 · 9:00 - 10:00am<br>Time zone: Asia/Jakarta Google Meet joining info Video call link: https://meet.google.com/dvh-nxxo-une Or dial: (US) +1 318-995-1474 PIN: 840 600 887# More phone numbers: https://tel.meet/dvh-nxxo-une?pin=3740106544068

Real-time meetings by Google. Using your browser, share your video, desktop, and presentations with

#### **Update Progress Ricky**

teammates and customers.

Meet

Friday, August  $11 \cdot 2:00 - 3:00$ pm Time zone: Asia/Jakarta Google Meet joining info Video call link: https://meet.google.com/wvg-gphm-dcu Or dial: (US) +1 413-752-2813 PIN: 338 561 823# More phone numbers: https://tel.meet/wvg-gphm-dcu?pin=9445094937274 13:50

#### **Update Ricky**

Monday, August  $21 \cdot 2:00 - 3:00$ pm Time zone: Asia/Jakarta Google Meet joining info Video call link: https://meet.google.com/eda-vkju-sys<br>Video call link: https://meet.google.com/eda-vkju-sys<br>Or dial: (US) +1 337-350-3382 PIN: 578 022 224# More phone numbers: https://tel.meet/eda-vkju-sys?pin=9407209918780 15:02

# Lampiran 7

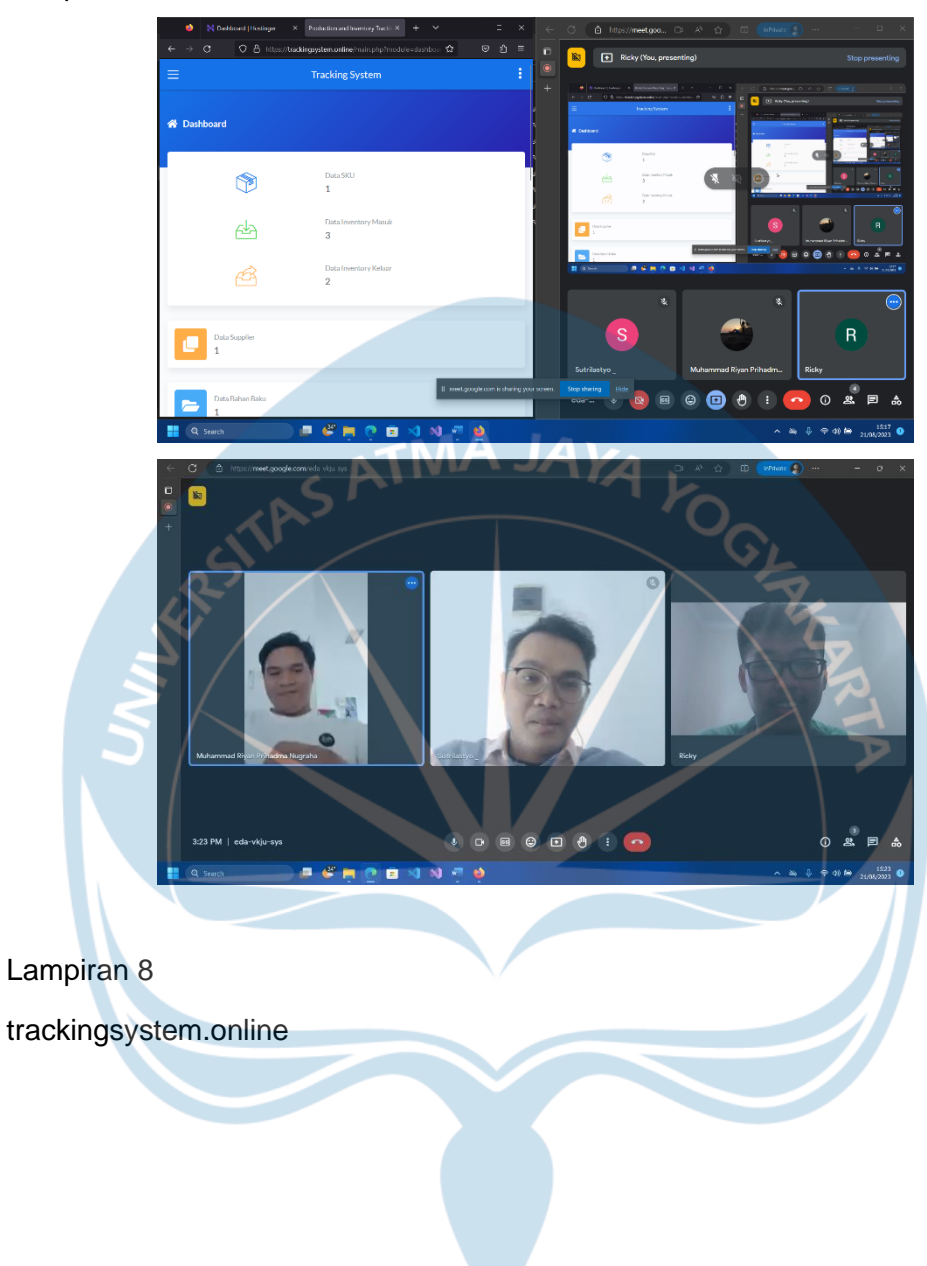

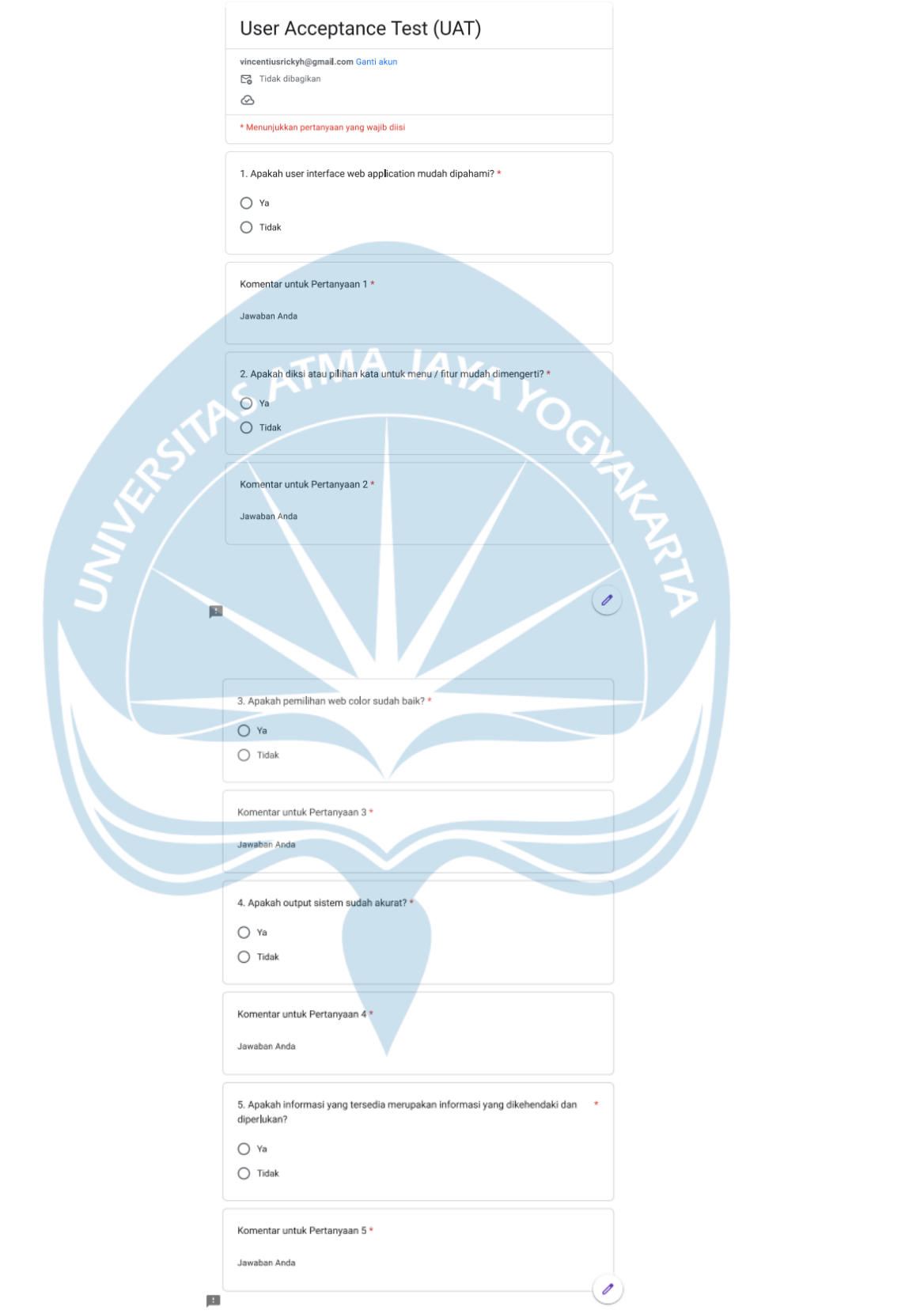

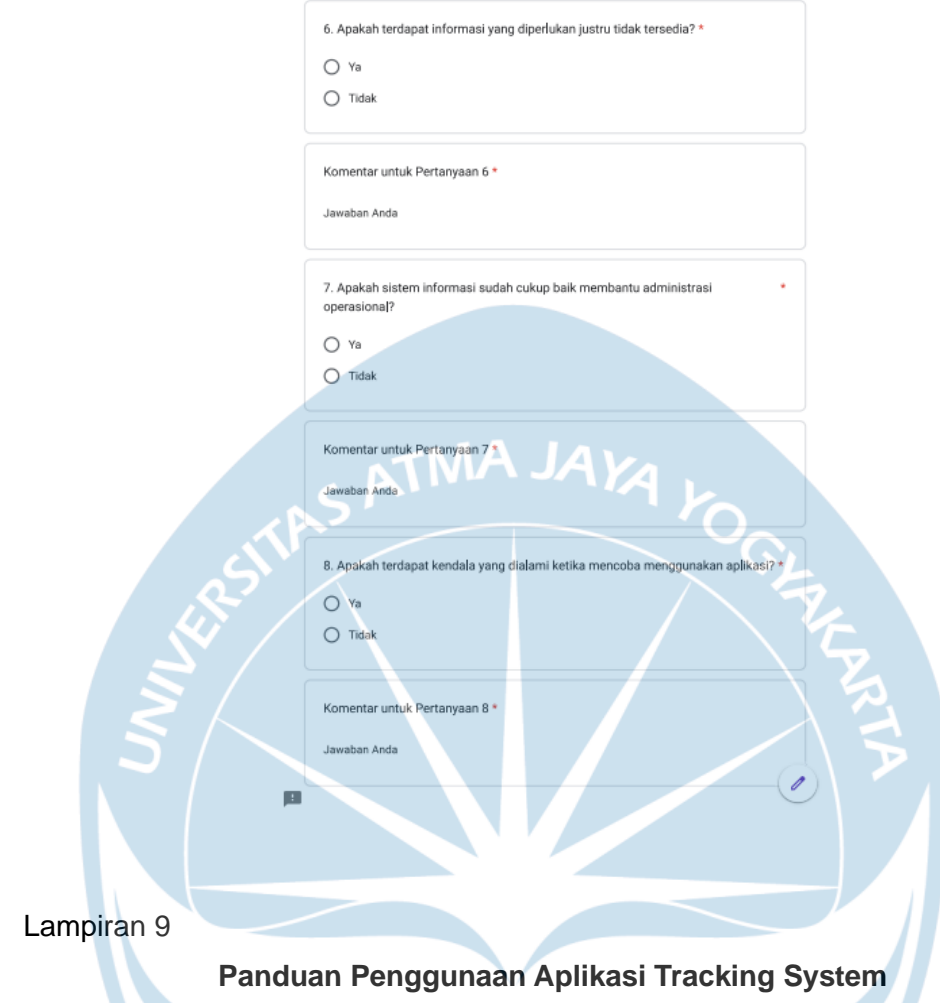

Data *user* yang sudah ditambahkan ke dalam sistem seperti pada Tabel 1. Semua data ini hanya untuk Super Admin, agar menjaga kerahasiaan data *user*, silakan beritahukan data *user* sesuai *role* masing-masing.

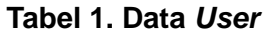

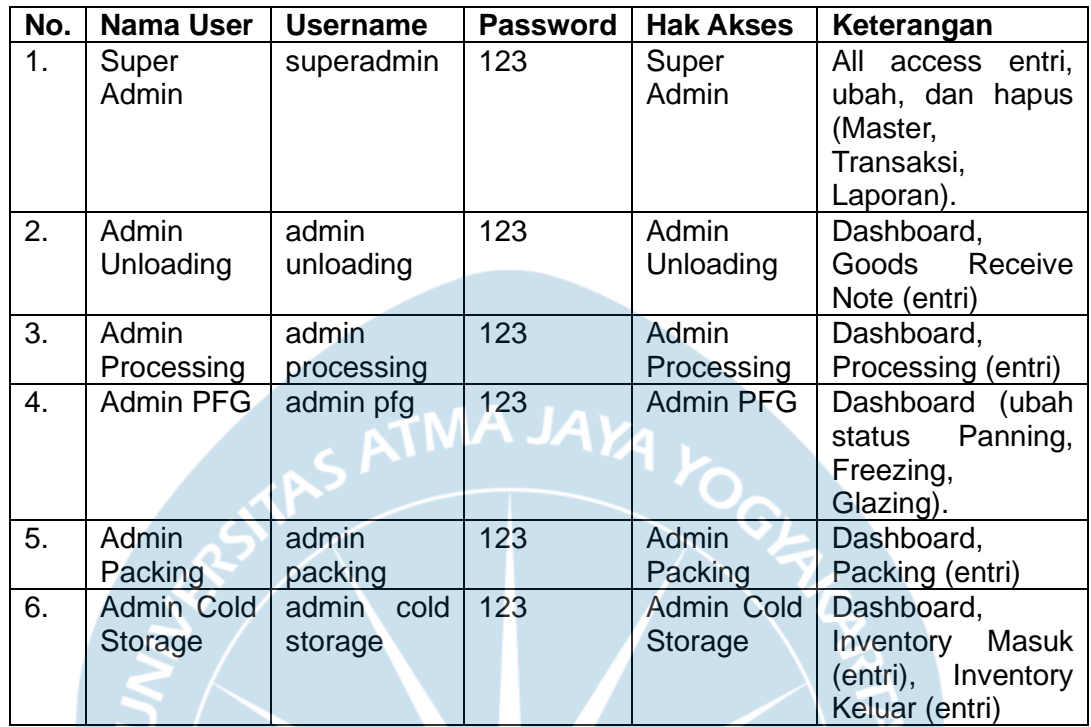

## **Petunjuk Pra Pemakaian dan Catatan**

1. Masuk sebagai Super Admin, sehingga memperoleh akses atas keseluruhan sistem.

2. Tambahkan dan sesuaikan *user* dengan cara masuk ke halaman Manajemen User, lalu klik entri data untuk menambah *user* baru, klik *icon* ubah bila ingin mengubah data *user* yang sudah ada, dan klik *icon* hapus bila ingin menghapus data *user*.

3. Tambahkan data Master (Supplier, Bahan Baku, dan SKU) melalui halaman yang sesuai, lalu klik entri data. Data master yang sudah ditambahkan bisa diubah maupun dihapus. *User* lain hanya bisa mengakses halaman sesuai *role user* masing-masing yang tercantum dalam Tabel 1 dan tidak diberi akses untuk mengubah maupun menghapus data. *User* selain Super Admin hanya bisa mengentri atau menambahkan data baru pada halaman yang muncul sesuai *role*.

## **Petunjuk Pemakaian**

1. Buka tautan trackingsystem.online melalui *web browser*.

2. Masukkan *username* dan *password*, lalu klik *login*. Bila berhasil *login*, maka *user* secara *default* akan diarahkan ke halaman Dashboard.

3. Bagi Admin Unloading, Admin Processing, dan Admin Packing (tugas: menambah transaksi baru)

a. Klik transaksi yang muncul pada *side bar menu*, maka *user* akan diarahkan ke halaman tersebut.

b. Klik tombol entri data untuk menambahkan data transaksi. Pastikan data yang sudah ditambahkan tertampil dalam tabel. Banyak tampilan data pada tabel bisa disesuaikan dengan keinginan *user* serta data bisa disortir menurut urutan tertentu.

4. Bagi Admin PFG (tugas: mengubah status proses)

a. Cari kolom status pada bagian Tracking Inventory di halaman Dashboard.

b. Ubah status sesuai posisi proses (Panning, Freezing, Glazing) seperti kondisi real di lapangan. Status lainnya akan terubah secara otomatis bila terjadi transaksi.

c. Pastikan status sudah benar.

5. Bagi Admin Cold Storage (tugas: memasukkan data inventory masuk dan inventory keluar)

a. Klik Inventory Masuk bila ingin menambahkan atau melihat halaman *inventory* yang masuk.

b. Klik Inventory Keluar bila ingin menambahkan atau melihat halaman *inventory* yang keluar.

c. Pastikan data yang sudah ditambahkan tertampil dalam tabel. Banyak tampilan data pada tabel bisa disesuaikan dengan keinginan *user* serta data bisa disortir menurut urutan tertentu.

6. Bagi Super Admin (bila ingin menampilkan laporan, mencetak laporan, dan mengunduh laporan dalam format Excel).

a. Silakan *filtering* data menurut tanggal awal dan tanggal akhir data yang ingin ditampilkan berlaku untuk Laporan GRN, Laporan Processing, Laporan Packing, Laporan Inventory Masuk, dan Laporan Inventory Keluar.

b. Klik tampilkan, maka data akan tertampil sesuai pengaturan filter.

c. Klik cetak bila ingin mencetak laporan menggunakan *printer* atau menyimpan dalam bentuk pdf.

d. Klik export bila ingin mengunduh laporan dalam format Excel.